Name: Stud.-Gruppe: .... Datum :

l.) Gegeben ist die nichtlineare Funktion  $y(x) = sin(x^2) + cos(x^2)$ . Die Argumente der Winkelfunktionen sind im Bogenmaß einzusetzen! Rechnen Sie mit vier Nachkommastellen.

a.) Zeichnen Sie den Wirkungsplan für die nichtlineare Funktion mit nur einem Quadrierer.

b.) Linearisieren Sie blockweise den Wirkungsplan von a.) im Arbeitspunkt  $x_0 = 0.5$ .

c.) Fassen Sie die Blöcke von b.) zu einem Block zusammen, der die gegebene Funktion für kleine Anderungen um den Arbeitspunkt annähert.

d.) Berechnen Sie die exakten Werte yexakt, die Werte des linearen Modells ylin und deren relative Fehler  $\epsilon = \frac{y_{lin} - y_{exakt}}{y_{exakt}}$  für die Werte  $x_1 = 0.6$ ;  $x_2 = 0.2$ .

ll.) Gegeben ist die nichtlineare Funktion  $y(x) = sin^2x + cos^2x$  (x im Bogenmaß).

a.) Zeichnen Sie den Wirkungsplan für die nichtlineare Funktion.

b.) Zeichnen Sie ein möglichst einfaches Bild, das die Eigenschaften der gegebenen Funktion wiedergibt. Für welchen Wertebereich von x gilt das Modell?

III.) Gegeben ist die nichtlineare Funktion von drei Variablen  $y(a, b, c) = [(a + b) \cdot c]^3$ .

a.) Zeichnen Sie den Wirkungsplan für die nichtlineare Funktion.

b.) Linearisieren Sie die Funktion über die partiellen Ableitungen im Arbeitspunkt

 $a_0=2$ ;  $b_0=3$ ;  $c_0=4$  und geben Sie den zugehörigen linearen Wirkungsplan an, der bei kleinen Anderungen in der Umgebung des Arbeitspunktes gültig ist.

c.) Berechnen Sie die exakten Werte und die Werte des linearen Modells für die beiden Arbeitspunkte  $a_1=2.1$ ,  $b_1=3.1$ ,  $c_1=4.1$  und  $a_2=2$ ,  $b_2=3$ ,  $c_2=3.9$ .

IV.) Gegeben ist die nichtlineare Funktion  $\varphi(\mathbf{re}, \mathbf{im}) = \arctan[\frac{\mathbf{im}}{\mathbf{re}}]$  (re > 0;  $\varphi$  in rad )

a.) Zeichnen Sie den Wirkungsplan für die nichtlineare Funktion.

b.) Linearisieren Sie die Funktion über die partiellen Ableitungen im Arbeitspunkt  $\text{im}_0 = 2$ ;  $\text{re}_0 = 1$ . Geben Sie den zugehörigen linearen Wirkungsplan an, der in der Umgebung des Arbeitspunktes gilt. Hinweis zur Ableitung der arctan- Funktion:  $\overline{a}$ :  $\mathbf{1}$ 

c.) Berechnen Sie den exakten Wert und den Wert des linearen Modells für den Betriebspunkt  $im = 2.1;$   $re = 0.95.$ 

V.) Gegeben ist das vereinfachte Modell einer Radaufhängung, auf die eine Kraft  $\mathbf{F}(t)$  wirkt.

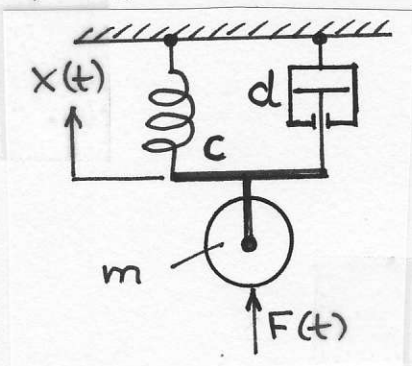

a.) Stellen Sie die DGL aus der Beziehung  $\sum {\bf F}_{\mu} = {\bf 0}$  auf.

b.) Ermitteln Sie aus der DGL die zugehörige Gleichung im Bildbe reich ( alle Anfangswerte sind gleich Null! ) .

c.) Berechnen Sie aus der Bildgleichung nach b.) die Übertragungs-Funktion  $\mathbf{G}(s) = \frac{\mathbf{X}(s)}{\mathbf{F}(s)}$ 

d.) Welchen Wert muss die Dämpferkonstante d erhalten, damit bei bekannter Masse m und bekannter Federkonstante c der aperiodische Grenzfall vorliegt?

HM FK04EI © Prof. Dr. E. Müller Themen: Ubertragungs- Funktion, Aüller Vorlesung RT 1 [ SS 2009 ]<br>PN-Plan. DGL. PB-Zerlegung. EIA. PB-Zerlegung, Ubung 2 ESA Seite 1

Name: Stud.-Gruppe: .... Datum :

Verwendete Abkürzungen: EIA = Einheits-Impuls-Antwort; ESA = Einheits-Sprung-Antwort PBZ ≅ Partialbruch- Zerlegung ; PN-Plan ≅ Pol- Nullstellen-Plan ; DGL ≅ Differenzialgleichung

l.) Gegeben ist ein unvollständiger PN-Plan.

a.) Vervollständigen Sie den PN-Plan.

b.) Stellen Sie die Ü.-Fkt.  $G(s)=\frac{Z(s)}{N(s)}$  auf und beantworten Sie die folgenden Fragen. Begründen Sie jede Antwort kurz!

- Ist die Charakteristische Gleichung  $C(s)$  ein Hurwitz- Polynom?
- Von welchem Grad sind  $Z(s)$ ,  $N(s)$ ,  $G(s)$ ?
- Ist das System schwingungsfähig?
- Ist  $G(s)$  breitbandig realisierbar?
- o Besitzt das System stabiles Verhalten?
- o Treten nur einfache Polstellen auf?

 $3i$ 

c.) Geben Sie die Bauform der PBZ von G(s) an. Keine Berechnung der Residuen durchführen !

d.) Ermitteln Sie die Bildfunktion EIA(s) und geben Sie die Bauform der EIA(t) =  $g(t)$  an.

e.) Ermitteln Sie die Bildfunktion ESA(s), die Bauform ihrer PBZ und geben Sie die Bauform der  $\textbf{ESA}(\textbf{t}) = \textbf{h}(\textbf{t})$  an.

f.) Welche (Abkling- ) Zeitkonstanten treten in der EIA g(t) und in der ESA h(t) auf?

ll.) Gegeben ist die Übertragungs- Funktion

$$
\underline{\mathbf{G}}(\mathbf{s}) = \frac{\underline{\mathbf{Z}}(\mathbf{s})}{\underline{\mathbf{N}}(\mathbf{s})} = \frac{4000(\mathbf{s} + 0.5)}{2(\mathbf{s} + 5)^3(\mathbf{s} + 2)^2(\mathbf{s} + 1)}.
$$

a.) Zeichnen Sie den PN-Plan mit allen Singularitäten und geben Sie die Konstante Q an.

b.) Berechnen Sie als Zahl und in dB  $|\mathbf{G}(0)|$ .

c.) Beantworten Sie die folgenden Fragen und begründen Sie Ihre Antworten kurz und treffend.

- Ist C(s) ein Hurwitz-Polynom?
- Von welchem Grad sind  $Z(s)$ ,  $N(s)$ ,  $G(s)$ ?
- o lst das System schwingungsfähig?
- lst  $G(s)$  breitbandig realisierbar?
- · Besitzt das System stabiles Verhalten?
- Treten nur einfache Polstellen auf?

d.) Geben Sie die Bauform der PBZ von G(s) an. Keine Berechnung der Residuen !

e.) Ermitteln Sie die Bildfunktion EIA(s) und geben Sie die Bauform der EIA(t) =  $g(t)$  an.

f.) Ermitteln Sie die Bildfunktion ESA(s), die Bauform ihrer PBZ und geben Sie die Bauform der  $\text{ESA}(\textbf{t}) = \textbf{h}(\textbf{t})$  an.

g.) Welche (Abkling- ) Zeitkonstanten treten in der EIA und in der ESA auf?

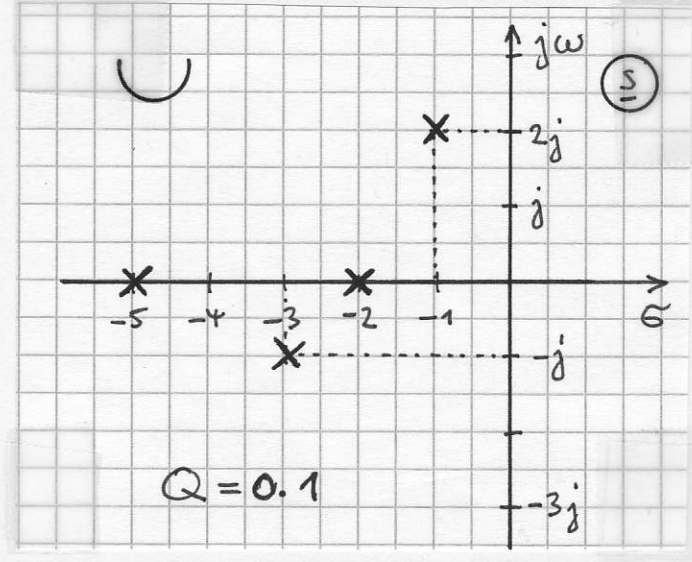

Verwendete Abkürzungen:  $E|A \triangleq E$ inheits-Impuls-Antwort;  $ESA \triangleq E$ inheits-Sprung-Antwort  $PBZ \triangleq$  Partialbruch-Zerlegung ; PN-Plan  $\triangleq$  Pol-Nullstellen-Plan ; DGL  $\triangleq$  Differenzialgleichung

III.) Gegeben ist die Einheits- Impuls- Antwort einer Regelstrecke.

 $EIA = g(t) = [3 + 10 \cdot e^{-5t} - 4 \cdot e^{-4t} - 9 \cdot e^{-2t} + 10 \cdot e^{-0.5t} \cdot \sin(2t) \cdot \sigma(t)]$ 

a.) Geben Sie die PBZ der zuhörigen Übertragungs-Funktion  $G_S(s)$ 

Hinweis: Zerlegen Sie die Bildfunktion des letzten Summanden in Partialbrüche und berechnen Sie die zugehörigen Residuen oder verwenden Sie dazu die Laplace- Tabelle.

b.) Geben Sie die Lage aller Polstellen von  $G_S(s)$  an.

c.) Welche Zeitkonstanten / Abklingzeitkonstanten treten auf? Welche Kreisfrequenz tritt auf?

d.) Charakterisieren Sie die Regelstrecke näher und begründen Sie wieder lhre Antworten.

- $\bullet$  lst die Regelstrecke eine Strecke mit oder ohne Ausgleich (ohne Ausgleich  $\hat{=}$  mit l-Anteil)?
- · Welchen Grad besitzt die Charakteristische Gleichung C(s)?
- o Verhält sich die Strecke stabil oder instabil?
- o lst die Strecke schwingungsfähig oder aperiodisch?
- $\bullet$  Enthält  $G_S(s)$  nur einfache oder auch mehrfache Polstellen?
- Berechnen Sie  $g(t = 0+)$  und  $g(t \to \infty)$ .

lV.) Gegeben ist die Übertragungs-Funktion

$$
\underline{G}(s) = \frac{\underline{A}(s)}{\underline{E}(s)} = \frac{15}{5s^2 + 10s + 5}.
$$

a.) Zeichnen Sie den PN-Plan mit allen Singularitäten und geben Sie die Konstante Q an.

b.) Berechnen Sie als Zahl und in dB  $|\mathbf{G}(0)|$ .

c.) Ermitteln Sie die EIA  $g(t)$  ohne PBZ mit der Laplace-Tabelle.

d.) Ermitteln Sie die ESA  $h(t)$  ohne PBZ mit der Laplace-Tabelle.

e.) Stellen Sie die DGL auf, wenn alle Anfangswerte gleich Null sind. Welche Eigenwerte treten auf?

V.) Gegeben ist die lineare DGL zweiter Ordnung mit konstanten Koeffizienten

$$
a + 7\dot{a} + 10\ddot{a} = 7e.
$$

a.) Stellen Sie die Übertragungs-Funktion  $G(s) = \frac{A(s)}{E(s)}$  auf (Anfangswerte gleich Null ).

b.) Zeichnen Sie den PN-Plan mit allen Singularitäten und geben Sie die Konstante Q an.

c.) Ermitteln Sie die EIA  $g(t)$  ohne PBZ.

d.) Ermitteln Sie die ESA  $h(t)$  ohne PBZ und  $h(t=0+)$  sowie  $h(t \rightarrow \infty)$ .

Thema: Arbeiten mit dem Bode-Diagramm | Programm BODE\_LERNEN ]

Achten Sie beim Zeichnen des Bode.Diagramms grundsätzlich auf größtmögliche Genauigkeit!

Verwenden Sie deshalb bei der manuellen Lösung am besten zwei Zeichendreiecke, mit denen Sie die gewünschte Steigung an den Achsen übernehmen und dann parallel verschieben können.

Bei der Eingabe mit der Maus oder beim Ablesen der Werte für die Frequenz, den Betrag und den Phasenwinkel toleriert das Programm bei der Auswertung nur kleine Abweichungen!

Die Zeitvorgaben bei 1.) und 2.) sollen nur sicherstellen, dass alle wichtigen Aspekte bearbeitet werden.

Sollte lhnen die vorgesehene Zeit nicht ausreichen, um die Teilaufgaben 1.) mit 5.) zu bearbeiten, ist es sehr sinnvoll, sich daheim eingehend mit den fehlenden Aufgaben zu beschäftigen.

1.) Starten Sie das Programm BODE-LERNEN und wählen Sie unten links die 3. Lektion aus.

Lesen Sie den angezeigten Text gründlich durch und bearbeiten Sie in den nächsten 10 Minuten möglichst viele der Punkte, die das Programm zufällig vorgibt.

Den Betrag können Sie (an der linken Skala) in dB und (an der rechten Skala) als Zahlenwert ablesen.

2.) Wechseln Sie dann zur 4. Lektion.

Lesen Sie den angezeigten Text gründlich durch und bearbeiten Sie in den nächsten 10 Minuten möglichst viele Geradenstücke, die das Programm in verschiedenen Varianten zufällig vorgibt.

Die untere (kleinere) Frequenz, bei der das Geradenstück anfängt, wird als f anf bezeichnet.

3.) Wählen Sie nun die 5. Lektion und gehen Sie mit dem Button Weiter zur nächsten Seite bis zum Abschnitt 5.2 'lntegrierendes Verhalten'.

Lesen Sie den hier angezeigten Text gründlich durch und betrachten Sie die beiden Beispiele. Anschließend gehen Sie zur nächsten Seite mit Aufgaben zum Abschnitt 5.2 und bearbeiten diese.

4.) Wechseln Sie nun zur 6. Lektion und bearbeiten Sie die vier Beispiele mit  $|G(0)| =$  konstant.

5.) In der 7. Lektion sind drei Beispiele mit  $| G(0) | \neq$  konstant zu bearbeiten.

6.) Wenn Sie bei der Bearbeitung sehr gut voran gekommen sind oder wenn Sie daheim weitere Aufgaben lösen möchten, bietet die 8. Lektion drei weitere Beispiele zur Übung an.

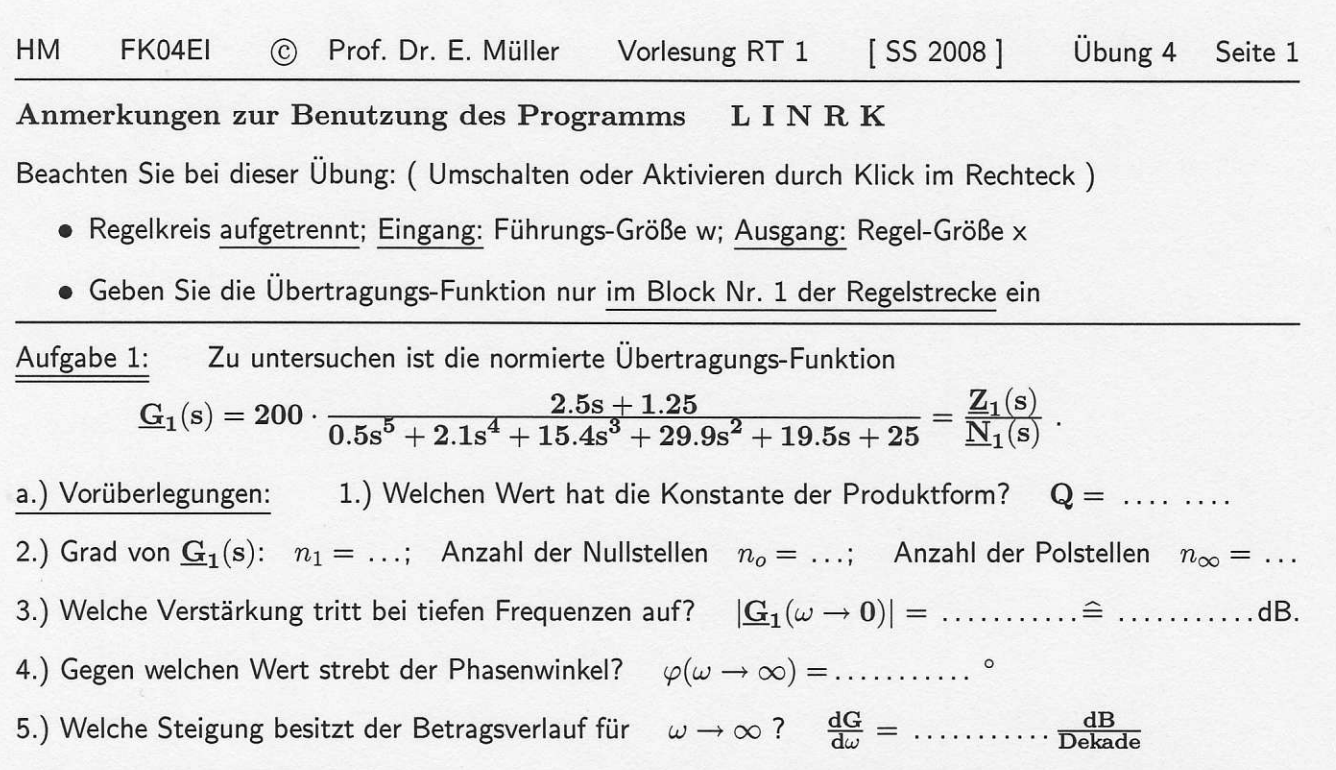

b.) Starten Sie LINRK. Geben Sie  $G_1(s)$  im Block Nr.1 der REGELSTRECKE als TYP GRAD 6 ein.

Wählen Sie im Menue  $\Big|$  Berechnung wählen  $\Big| \to \Big|$  Eingeschwungener Zustand  $\Big| \to \Big|$  Bode-Diagramm und klicken Sie links oben neben dem Bode-Diagramm  $|\ddot{\theta}$ .-Fkt. anzeigen an.

Übertragen und ergänzen Sie die Kennwerte der Nullstellen. Prüfen Sie auch den Wert der Konstante Q.

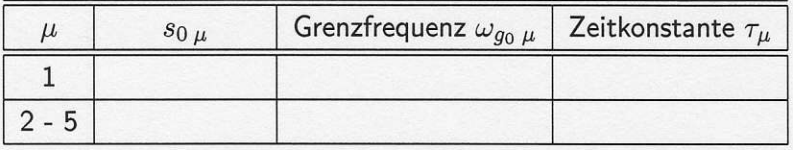

Übertragen und ergänzen Sie nun die Kennwerte der Polstellen.

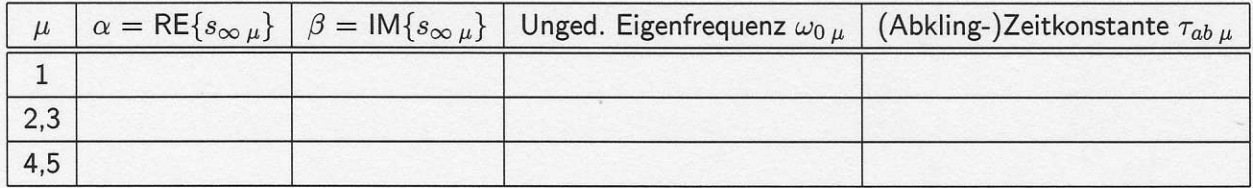

c.) Charakterisieren Sie  $\mathbf{G}_1(\mathbf{s})$ :

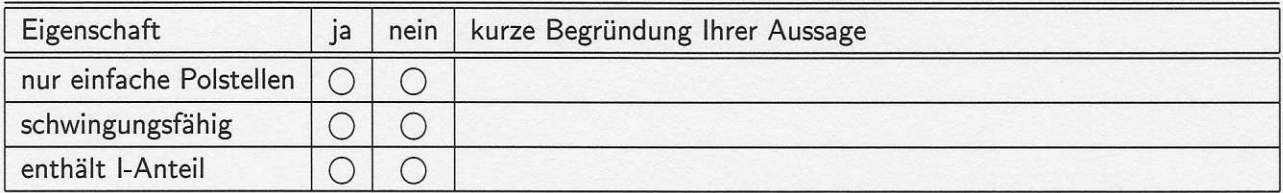

Durch einen Klick auf die rote Leiste ganz unten verlassen Sie die Anzeige der Übertragungs-Funktion und kehren zum Bode-Diagramm zurück.

d.) Arbeiten mit dem Cursor: Eingabe unter Frequenzbereich :  $\omega_{\rm min} = 10^{-1}$  und  $\omega_{\rm max} = 10^{+2}$ .

Ermitteln Sie mit dem Cursor die Maximalwerte von Betrag und Winkel und tragen Sie die Werte in der Tabelle ein. Vergleichen Sie lhre Werie mit den an den Achsen angezeigten Werten.

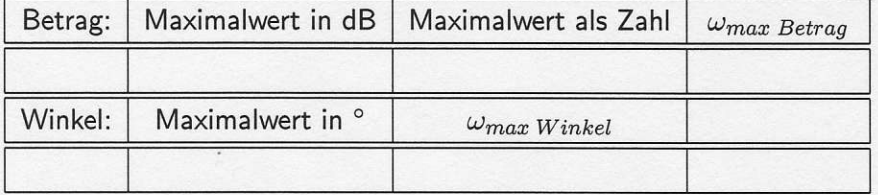

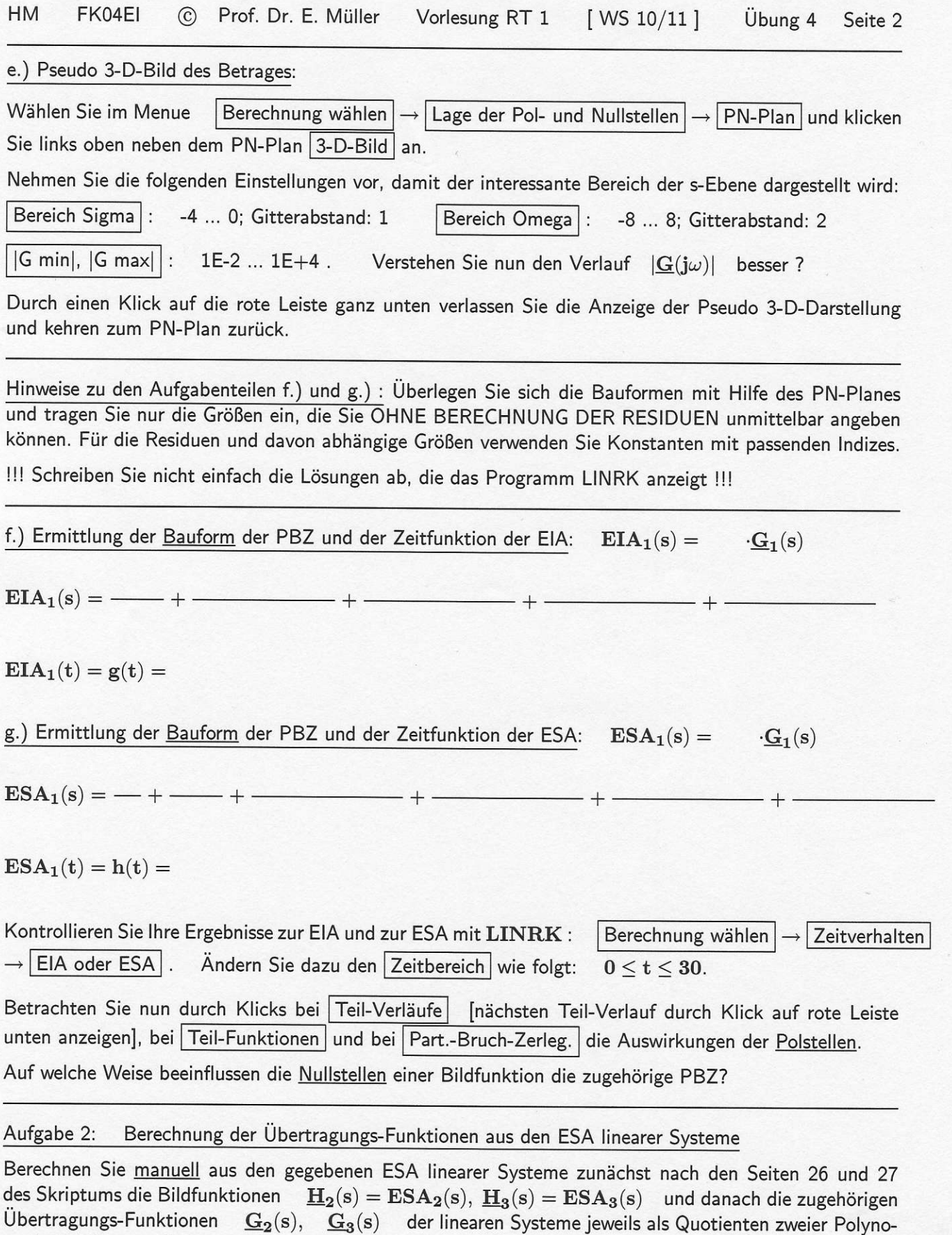

Die nötigen Rechnungen sind nicht schwierig erfordern aber einige Mühe und sorgfältiges Rechnen.

 $\text{ESA}_2(\text{t}) = \text{h}_2(\text{t}) = [12 + 6 \cdot \text{e}^{-\text{t}} + (144 + 24 \cdot \text{t}) \cdot \text{e}^{-\text{t}/2} - 162 \cdot \text{e}^{-\text{t}/3}] \cdot \sigma(\text{t})$ 

me in der Summenform.

 $\mathrm{ESA}_3(\mathrm{t}) = \mathrm{h}_3(\mathrm{t}) = [~2 - 2.125\cdot \mathrm{e}^{-0.2\cdot \mathrm{t}} + 0.5154\cdot \mathrm{e}^{-0.2\cdot \mathrm{t}}\cdot \sin(0.8\cdot \mathrm{t})~] \cdot \sigma(\mathrm{t})$ 

Kontrollieren Sie Ihre Ergebnisse, in dem Sie die Übertragungs-Funktionen  $G_2(s)$ ,  $G_3(s)$  in LINRK als Typ GRAD 6 in der Regelstrecke eingeben und die ESA berechnen und anzeigen lassen.

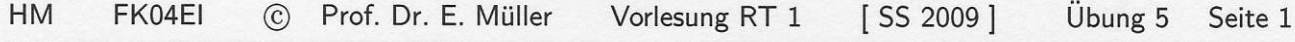

UNTERSUCHUNGEN AN EINEM PT2- GLIED MIT DEM PROGRAMM ACHTUNG: LINRK

- Der Regelkreis bleibt bei diesem Übungstermin immer aufgetrennt.
- Für den Regler ist der Typ EINS zu verwenden.
- Eingang: Führungs- Größe w und Ausgang: Regelgröße x

Wählen Sie im Blockschaltbild für den Block Nr. 1 der Regelstrecke den Typ PT2 c aus.

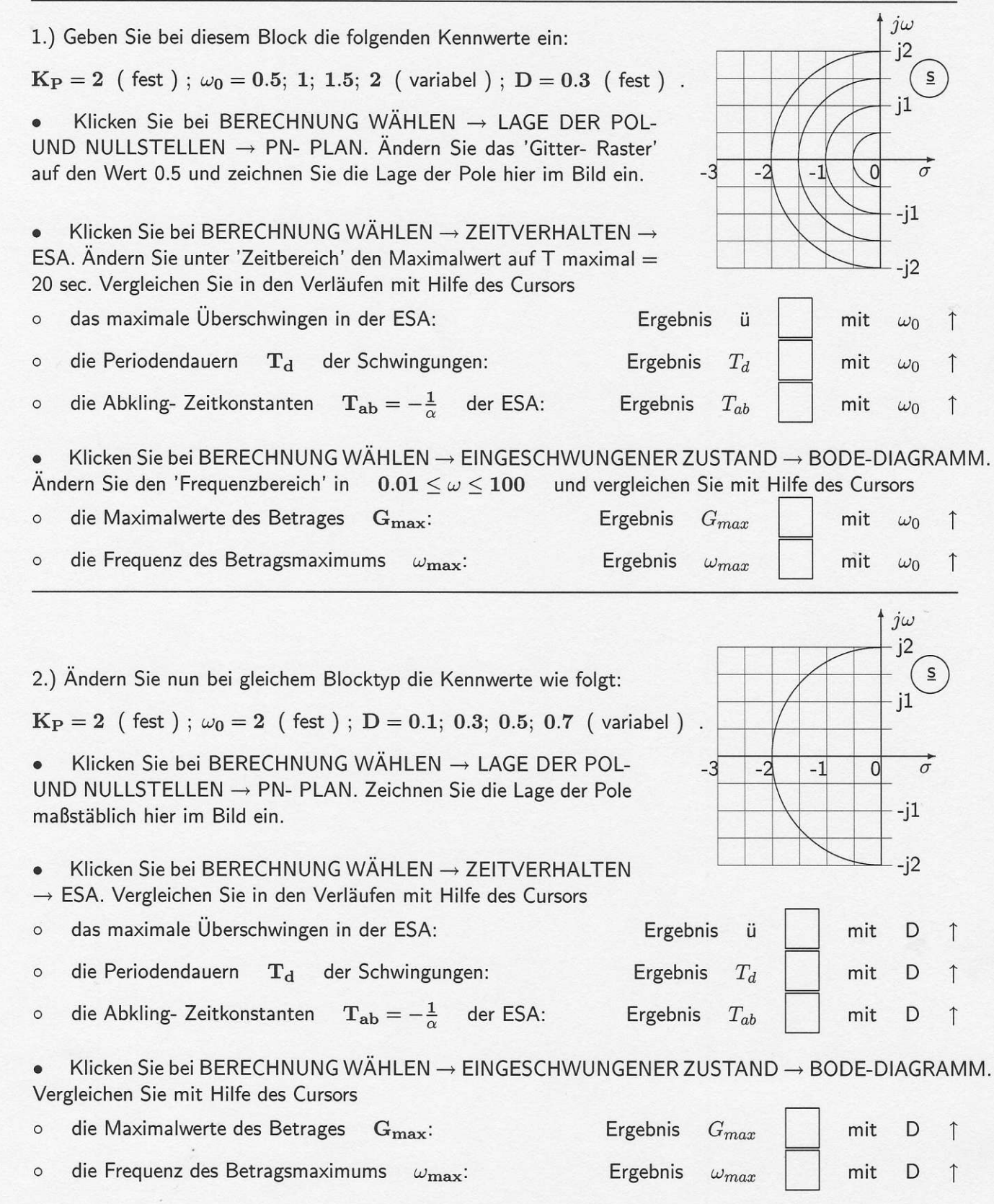

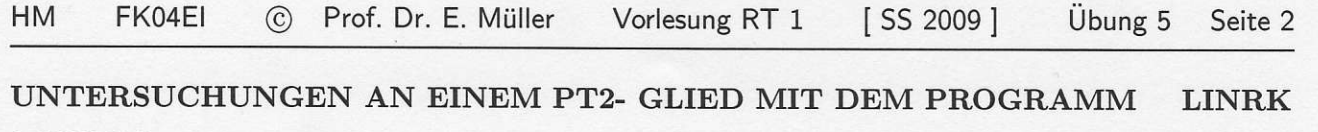

ACHTUNG :

- Der Regelkreis bleibt bei diesem Übungstermin immer aufgetrennt.
- r Für den Regler ist der Typ EINS zu verwenden.

 $\circ$  die Frequenz des Betragsmaximums  $\omega_{\textbf{max}}$ :

r Eingang: Führungs- Größe w und Ausgang: Regelgröße x

Wählen Sie im Blockschaltbild für den Block Nr. 1 der Regelstrecke nun den Typ PT2 d aus.

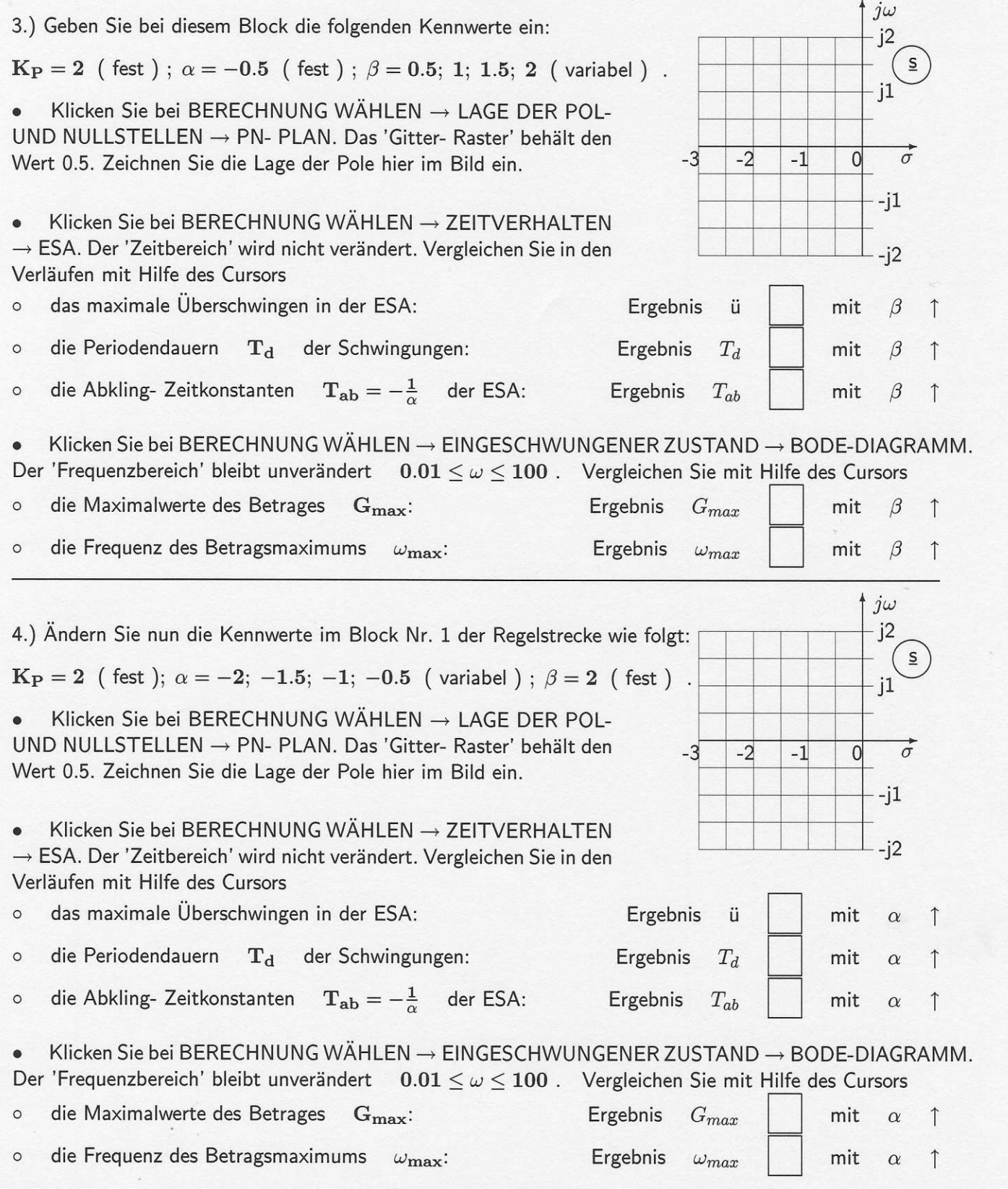

Ergebnis  $\omega_{max}$ 

mit  $\alpha$   $\uparrow$ 

MANUELLE BERECHNUNGEN ZUM PT2- GLIED (Skriptum Seite 59 und 60)

Das Programm LINRK soll bei diesen Aufgaben nur zur Kontrolle der Ergebnisse verwendet werden.

5.) Gegeben ist die ESA h(t) eines PT2- Gliedes. Ermitteln Sie die folgenden Größen:

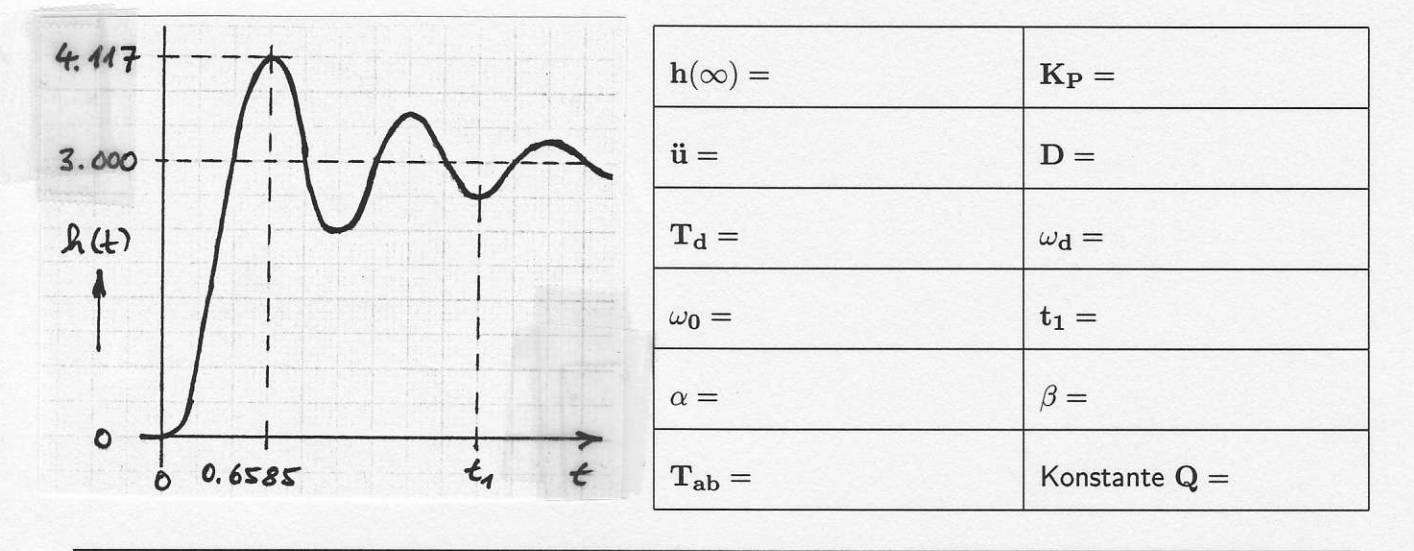

6.) Gegeben sind die Kennwerte eines PT2d- Gliedes: a.) Stellen Sie die zugehörige Ubertragungs- Funktion  $\quad \underline{G}(s) \quad$  in der Produktform auf.  $K_P = 7;$   $\alpha = -5;$   $\beta = 10$ 

 $\underline{G}(s) = -$ 

b.) Geben Sie die Übertragungs- Funktion  $G(s)$  nun in der Summenform als PT2 $c$  an.

 $\mathbf{G}(\mathbf{s})=-$ 

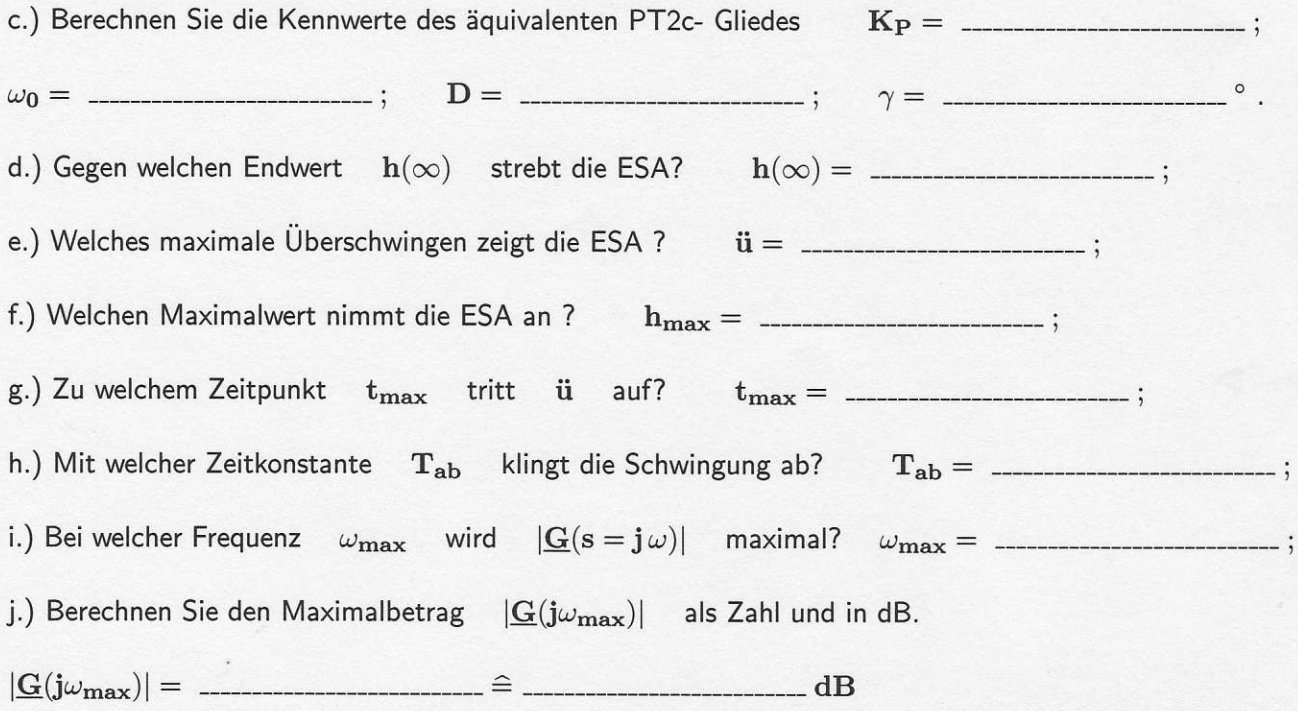

### Identifikation von Regelstrecken mit LINRK anhand der ESA h(t)

Ziei ist es, ausgehend von der gegebenen ESA einer Regelstrecke mit dem Programm LINRK eine möglichst einfache Übertragungs-Funktion  $G_S(s)$  zu ermitteln, die bestmögliche Übereinstimmung im Verhalten besitzt und deshalb als mathematische Modellfunktion für diese Strecke geeignet ist.

A. Informationen aus dem Verhalten der ESA bei kleinen Zeiten entnehmen:

- 1. lst die ESA um einen Zeitabschnitt dT auf der Zeitachse zu gröBeren Zeiten hin verschoben  $u(t) = 0$  für  $0 \le t \le dT$  , enthält die gesuchte Funktion eine Totzeit  $T_{tot} = dT$  mit der Teilfunktion  $G_{\text{T}_{\text{tot}}}(s) = e^{-s \text{T}_{\text{tot}}}.$
- 2. Verläuft die ESA zunächst entgegen der Richtung des Endwertes, enthält die gesuchte Funktion einen Allpass 1. Ordnung mit der Teilfunktion  $G_{AP}(s) = (1 - sT)/(1 + sT)$ . Den Wert der Zeitkonstante T ermittelt man aus der Anfangssteigung der e-Funktion.
- 3. Reelle Polstellen verlangsamen (wegen ihres TP-Verhaltens) den Signalanstieg bei kleinen Zeiten.
- 4. Eine reelle Nullstelle mit der Teilfunktion  $G(s) = 1 + sT$  verstärkt dagegen durch ihren differenzierenden Anteil alle Signaländerungen, beschleunigt dadurch den Signalanstieg und führt bei schwingungsfähigen Systemen zu einem vergrößerten maximalen Überschwingen. Sie zeigt ihre Wirkung nur bei kleinen (und abgeschwächt bei mittleren) Zeiten.

#### B. Informationen aus dem Verhalten der ESA bei mittleren Zeiten entnehmen:

1. lst eine schwach gedämpfte Schwingung sichtbar, liegt ein konjugiert komplexes Polpaar mit einem kleinen Dämpfungsgrad D und der Teilfunktion  $G_{PT2}(s) = 1/(1 + s2D/\omega_0 + s^2/\omega_0^2)$  vor.

Der Näherungswert für die ungedämpfte Eigenkreisfrequenz  $\omega_0 \approx \omega_d = 2\pi /T_d$ wird berechnet aus der Periodendauer  $T_d$  der in der ESA sichtbaren Schwingung. Der Wert von D wird über die Zahl m der in der ESA sichtbaren (bis ca. 1 % der Anfangsamplitude) Schwingungsperioden abgeschätzt  $|D \approx 0.75/m|$ 

Reelle Polstellen verlangsamen (wegen ihres TP-Verhaltens) tendenziell den Signalanstieg bei kleinen und mittleren Zeiten. Bei schwingungsfähigen Systemen reduzieren sie das maximale Überschwingen.

2. Enthält die ESA den Verlauf einer e-Funktion, besitzt die Funktion eine reelle Polstelle.

Erfolgt der Übergang vom Anfangswert zum Endwert mit einem Knick, liegt eine einfache reelle Polstelle mit der Teilfunktion  $G_{PT1}(s) = 1/(1 + sT)$  vor. Die Zeitkonstante T findet man aus der Anfangssteigung der ESA oder

- aus der Zeit bis zum Erreichen des Endwertes  $t_{\infty} \approx 5 \cdot T$ .
- 3. Bei einem S-förmigen, monoton steigenden Verlauf mit  $\frac{dh(t)}{dt}|_{t=0^+}=0$  und  $h(t\to\infty) =$  konst. enthält die Funktion mehrere reelle Polstellen, die einfach oder auch mehrfach sein können. Eine meist brauchbare Näherung erhält man, in dem die Zeit  $t_{\infty}$  bis zum Erreichen des Endwertes gleichmäßig aufteilt wird, man damit eine n-fache Polstelle annimmt und zunächst mit n=2 beginnt. n=2:  $T_1 = T_2 = T = t_{\infty}/(5 \text{ n}) \approx t_{\infty}/10$  Teilfunktion  $G_{\text{PT }2}(s) = 1/(1 + sT)^2$ n=3:  $T_1 = T_2 = T_3 = T = t_{\infty}/(5 \text{ n}) \approx t_{\infty}/15$  Teilfunktion  $G_{\rm PT\,3}(s) = 1/(1+sT)^3$

# C. Informationen aus dem Verhalten der ESA bei großen Zeiten (d.h. für  $t \to \infty$ ) entnehmen:

- 1. Geht die ESA für große Zeiten gegen einen konstanten Endwert, besitzt das unbekannte System Proportional-Verhalten mit dem Kennwert  $K_p = h(t \to \infty)$ .
- 2. Wächst die ESA mit der Zeit immer weiter an, besitzt die Funktion integrierendes Verhalten: Bei einem zeitlinearen Anstieg handelt es sich um einen einfachen l-Anteil mit einer Teilfunktion<br> $\mathbf{G}_{\mathbf{I}}(\mathbf{s}) = \mathbf{K_i}/s$ . Der Kennwert  $\mathbf{K_i}$  wird hier bestimmt gemäß  $\mathbf{K_i} = \frac{d\mathbf{h(t)}}{dt}|_{t\to\infty}$ .  $G_{\rm I}(s) = K_{\rm i}/s$ . Der Kennwert  $K_{\rm i}$  wird hier bestimmt gemäß Bei einem parabelförmigen Anstieg der ESA liegt ein doppelter l-Anteil mit einer Teilfunktion  $G_{I}(s) = K_{i}/s^{2}$  vor.
- 3. Geht die ESA eines unbekannten Systems für große Zeiten gegen Null, liegt ein D-Anteil vor. Sind im eingeschwungenen Zustand alle Signaländerungen abgeklungen, bewirkt der D-Anteil (Ableitung eines konstanten Wertes) dann  $h(t \to \infty) = 0$ .

4. Ein noch steilerer, exponentieller Anstieg oder Abfall mit der Zeit würde darauf hinweisen, dass eine instabile Regelstrecke vorliegt, in deren Funktion eine reelle Polstelle mit positivem Realteil enthalten ist. In diesem Fall tritt eine (dem Betrag nach) aufklingende e-Funktion auf.

Starten Sie LINRK und klicken Sie unter BERECHNUNG WÄHLEN  $\rightarrow$  IDENTIFIKATION  $\rightarrow$  AUS ESA . Laden Sie nacheinander die Datensätze, die (mit steigender Schwierigkeit) unter den Nummern 1, 2 und 3 abgespeichert sind und ermitteln Sie geeignete Modellfunktionen. Die Datensätze 4 und 5 können schnelle Studierende nach den Aufsaben auf Seite 2 als 'Extra' bearbeiten.

Bei überlagerten Störungen (Rauschen, Quantisierung) wählen Sie unter Daten glätten  $\bullet$ 200 Glättungen ( sonst 0 ) und verwenden unter <mark>Daten filtern das Filter mit der Nr. 3 ( sonst 0 )</mark>.

o Danach geben Sie Schätzwerte für die Konstante, die Totzeit und die Singularitäten ein.

Sofern vorhanden aktivieren Sie den D- oder l-Anteil in der Funktion.

VORSICHT: Mit einer falschen Einstellung ist keine sinnvolle Rechnung möglich!

Durch mehrmaliges Starten der Optimierung werden die Kennwerte der Modellfunktion simultan so verändert, dass ihre ESA bestmöglich mit der gegebenen ESA übereinstimmt.

o Den Fortschritt bei der Optimierung können Sie an den Werten der Zielfunktion ( bei exakter Übereinstimmung gilt: Wert  $= 0$ ) ablesen. Liegen die geschätzten Werte zu weit von den tatsächlichen Kennwerten entfernt, kann die Konvergenz verzögert werden oder auch ganz ausbleiben.

· In diesem Fall oder auch wenn die angenommene Funktion das Verhalten nur unzureichend beschreibt, ist eine neue Eingabe oder eine Änderung der Funktion (z.B. durch Hinzunahme weiterer Pol- oder Nullstellen, einer Totzeit oder einer genaueren Konstante ) erforderlich.

Notieren Sie die gefundenen Funktionen und streichen Sie jeweils die nicht zutreffenden Aussagen durch. Überlegen Sie sich zu jedem Punkt eine schlüs "in.

Nr. 1:  $\overline{U}$ . Fkt.  $G_{S,1}(s) = -$ Die Regelstrecke enthält eine TOTZEIT | ja | nein | ist MINIMALPHASIG  $ja$  | nein ist eine Strecke MIT AUSGLEICH is | nein | ist SCHWINGUNGSFÄHIG ja nein enthält einen I- ANTEIL | ja | nein | enthält einen ALLPASS ja | nein Nr. 2:  $\ddot{U}$ .- Fkt.  $G_{S, 2}(s) = -$ 

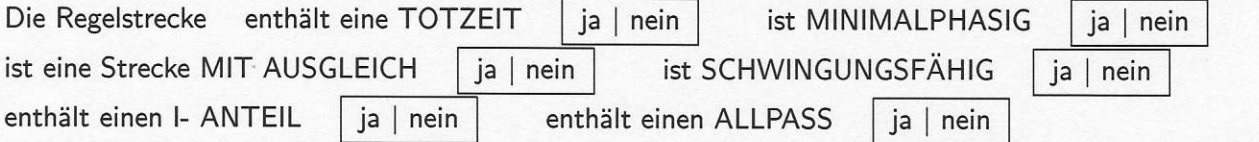

<u>Nr. 3:</u> U.- Fkt.  $G_{S3}(s) = -$ 

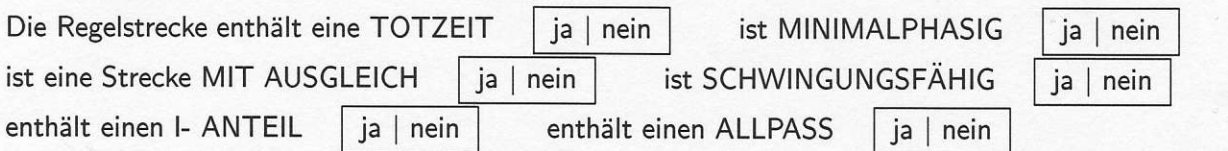

Nr. 4:  $U - Fkt$ .  $G_{S,4}(s) = -$ 

Nr. 5:  $\ddot{U}$  - Fkt.  $G_{S,5}(s) = -$ 

### 2. Aufgabe : Identiffkation mit LINRK anhand des BODE- DIAGRAMMS

In den folgenden Beispielen ist ausgehend vom Bode- Diagramm einer Regelstrecke mit dem Programm LINRK eine möglichst einfache Übertragungs- Funktion  $G_S(s)$  zu ermitteln, die ein sehr ähnliches Verhalten besitzt und sich deshalb als mathematische Modellfunktion für diese Strecke eignet.

Starten Sie LINRK . Klicken Sie unter BERECHNUNG WÄHLEN  $\rightarrow$  IDENTIFIKATION  $\rightarrow$  AUS BODE-DIAGRAMM. Laden Sie die Datensätze, die ( mit steigender Schwierigkeit ) unter den Nummern 1, 2, 3 und 4 abgespeichert sind. Der Datensatz Nr. 4 ist als 'Extra' für schnelle Studierende vorgesehen. Rauschförmige Störsignale lassen sich hier nicht durch Glättung und / oder Filterung abschwächen.

o Danach geben Sie Schätzwerte für die Konstante, die Totzeit und die Singularitäten ein.

Sofern vorhanden aktivieren Sie den D- oder l- Anteil in der Funktion.

VORSICHT: Mit einer falschen Einstellung ist keine sinnvolle Rechnung möglichl

o Durch mehrmaliges Starten der Optimierung werden die Kennwerte der Modellfunktion simultan so verändert, dass ihr Bode- Diagramm weitgehend mit dem gegebenen Bode- Diagramm übereinstimmt. Eine individuelle Gewichtung der Betrags- und Winkelabweichungen ist in LINRK vorgesehen. Bei diesen Beispielen ist es jedoch vorteilhaft, die Voreinstellungen beizubehalten.

o Den Fortschritt bei der Optimierung können Sie an den Werten der Zielfunktion ( bei exakter Übereinstimmung gilt: Wert = 0 ) ablesen. Liegen die geschätzten Werte zu weit von den tatsächlichen Kennwerten entfernt, kann die Konvergenz verzögert werden oder auch ganz ausbleiben.

In diesem Fall oder auch wenn die angenommene Funktion das Verhalten nur unzureichend beschreibt, ist eine neue Eingabe oder eine Änderung der Funktion (z.B. durch Hinzunahme weiterer Pol- oder Nullstellen, einer Totzeit oder einer genaueren Konstante ) erforderlich.

Notieren Sie die gefundenen Funktionen und streichen Sie jeweils die nicht zutreffenden Aussagen durch. Überlegen Sie sich zu jedem Punkt eine schlüssige Begründung.

## Nr. 1:  $\ddot{U}$ . Fkt.  $G_{S,1}(s) =$

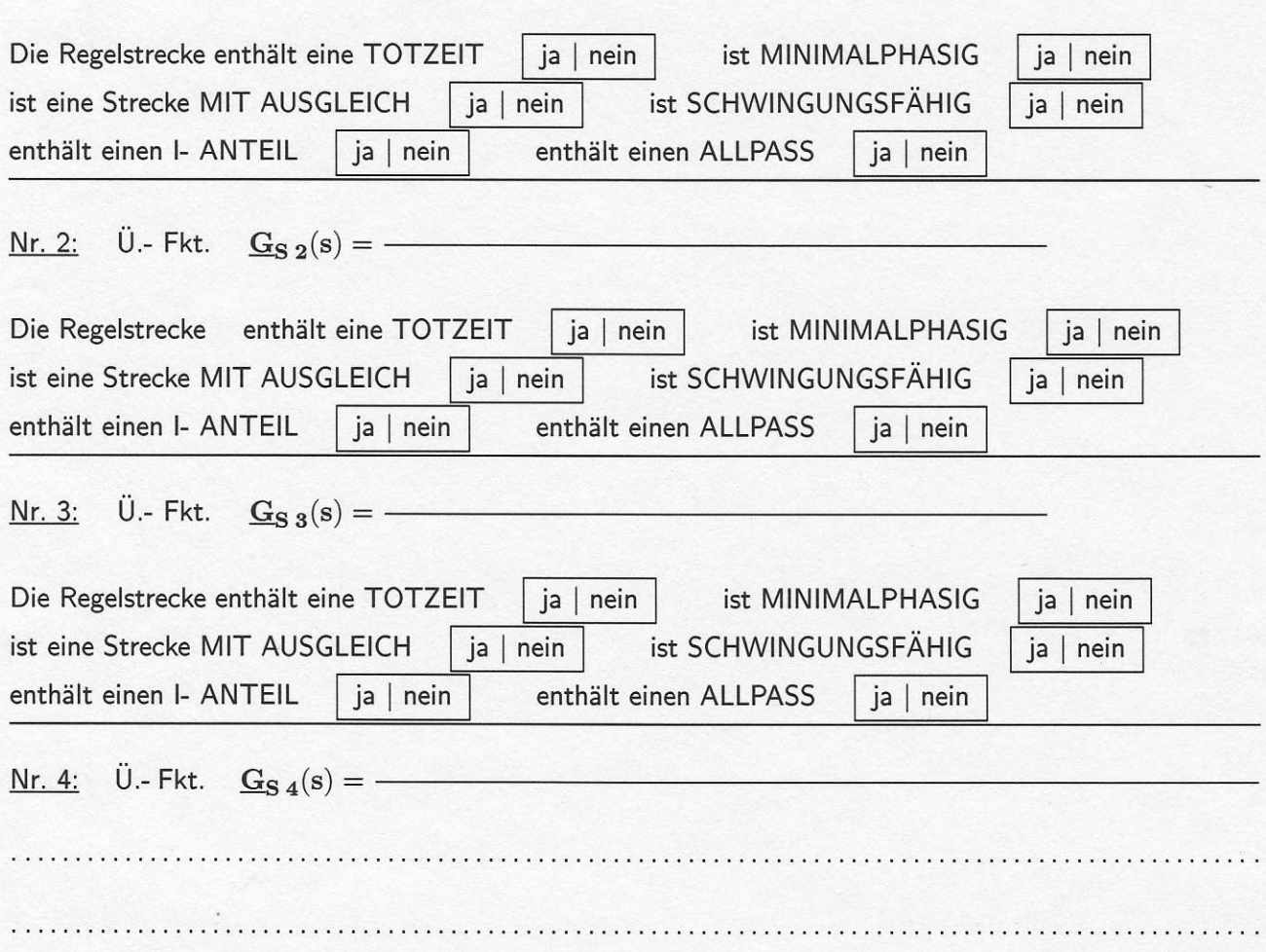

Geben Sie die Übertragungs-Funktion im Programm LINRK als Regelstrecke (Block Nr. 1-3) ein.

$$
\mathbf{G}_{\mathbf{S}}(\mathbf{s}) = \frac{4}{(1+20\mathbf{s}) \cdot (1+10\mathbf{s}) \cdot (1+5\mathbf{s})}
$$

1. Aufgabe : Dimensionierung eines Pl a- Reglers zur oben gegebenen Regelstrecke

a.) Dimensionieren Sie die Nachstellzeit  $T_n$  eines PI a- REGLERS so, dass eine dynamische Kompensation der geeigneten Streckenzeitkonstante in  $G_S(s)$  erfolgt. Setzen Sie zunächst  $K_P = 1$ . Geben Sie nun den Regler mit seinen Kennwerten in LINRK ein. b.) Schließen Sie den Regelkreis. Bestimmen Sie aus der WOK (BERECHNUNG WÄHLEN  $\rightarrow$  POL- UND NULLSTELLEN  $\rightarrow$  WURZELORTSKURVE  $\rightarrow$  NUR WOK ) den Wert für  $K_{\rm P}$  durch Anklicken von 'Kp := Kp + dKp' oder 'Kp := Kp - dKp' (Wert von Kp vergrößern oder verkleinern ) und<br>'dKp := dKp · 10' oder 'dKp := dKp / 10' (Schrittweite der Änderung für Kp ) so, 'dKp := dKp / 10' ( Schrittweite der Änderung für Kp ) so, dass das konjugiert komplexe Polpaar einen Dämpfungsgrad  $D = 0.707 \ (\Rightarrow \gamma = 45^{\circ})$  besitzt. Klicken Sie dann 'Kp in Regler' an, damit dieser Wert in den Regler übernommen wird.  $K_P = \begin{array}{c|c} & T_n = \end{array}$ 2. Aufgabe: Führungsverhalten im Zeitbereich ( Eingang: W, Ausgang: X ) Untersuchen Sie die Führungs-ESA des unter 1b.) dimensionierten Regelkreises. Stellen Sie nach einem Klick bei BERECHNUNG WÄHLEN  $\rightarrow$  ZEITVERHALTEN  $\rightarrow$  ESA den 'Zeitbereich' auf 0 sec  $\leq t \leq 200$  sec ein. a.) Welches maximale Überschwingen ü tritt hier auf? b.) Welche Ausregelzeit ( Definition siehe Skriptum Seite Nr. 90 ) erhält man bei dieser Regler-Dimensionierung<br>für ein Toleranzband mit der Breite eps =  $\pm 1\%$  um den Endwert 1 ( Button Ausregelzeiten )? um den Endwert 1 ( Button Ausregelzeiten )?  $\ddot{u} = %$   $\frac{1}{2}$   $t_{w1\%} =$ c.) Welche Maximalwerte ergeben sich für diese beiden Größen, wenn alle Parameter von Regler und Strecke mit Toleranzen von  $\pm$  5 % versehen werden (BERECHNUNG WÄHLEN  $\rightarrow$  MONTE-CARLO-ANALYSE, 100 Analysen der Einheits-Sprung-Antwort )?  $\ddot{u}_{\text{max}} = \qquad \qquad \% \qquad \qquad t_{w 1\% \text{ max}} =$ 3. Aufgabe : Stabilitätsreserven im offenen Regelkreis (WICHTIG: Beachten Sie die Vorzeichen !) Trennen Sie im Blockschaltbild den Regelkreis auf. Ermitteln Sie im Bode-Diagramm mit der Cursor-Funktion Amplituden- und Phasenrand für die unter 1b.) gefundene Regler-Dimensionierung.  $\circ$  $|\mathbf{G}_{\mathbf{o}}(\omega_{-180^{\circ}})| = d\mathbf{B} \hat{=}$   $|\varphi_{\mathbf{o}}(\omega_{\mathbf{D}})| =$  $\circ$  $A_{\rm Rd} =$  dB $\hat{=}$   $\varphi_{\rm Rd}$ : 4. Aufgabe : Optimierung der Reglerparameter nach verschiedenen Gesichtspunkten Betrachten Sie nun wieder den geschlossenen Regelkreis und ermitteln Sie unter PARAMETER- OPTI- $MIERUNG \rightarrow DES REGLERS \rightarrow FÜHRUNGS-ESA \rightarrow MAXIM.$  ü VORGEBEN a.) die zu einem Überschwingen von  $\ddot{u} = 0.5\%$  gehörigen Reglerkennwerte.  $T_n =$  %  $K_{P}$  = b.) Ermitteln Sie nun unter PARAMETER- OPTIMIERUNG → DES REGLERS → FÜHRUNGS-ESA  $\rightarrow$  AUSREGELZEIT T aus MINIMIEREN die Reglerkennwerte, die zu einer minimalen Ausregelzeit für ein  $\;\;\; \text{eps} = 5\%$  - Toleranzband führen und notieren Sie den letzten Wert der Ausregelzeit  $\rm t_w$   $\rm _5\%$ .  $K_{P}$  =  $T_n =$   $t_{w 5\%} =$   $\frac{d}{dx} = \frac{1}{2}$ 

Geben Sie nun die neue Übertragungs-Funktion bei der Regelstrecke in den Blöcken Nr. 1-3 ein.

$$
\underline{G}_S(s) = \frac{20}{(1+0.1s) \cdot (1+10s)} \cdot \frac{1-0.1s}{1+0.1s}
$$

5. Aufgabe : Dimensionierung eines PI a- Reglers nach ZIEGLER / NICHOLS

Geben Sie einen P-Regler ( $K_{\rm P}=1$ ) in LINRK ein, trennen Sie den Regelkreis auf und ermitteln Sie aus dem Bode-Diagramm ( 'Frequenzbereich'  $10^{-2} \frac{1}{\sec} \le \omega \le 10^2 \frac{1}{\sec}$  ) mit dem Cursor die Werte<br>
Kp krit und Tkrit. Berechnen Sie daraus die Kennwerte für einen Pl a- Regler nach Ziegler / Nichols. und  $T_{\text{krit}}$ . Berechnen Sie daraus die Kennwerte für einen Pl a- Regler nach Ziegler / Nichols.  $K_{P\,krit} =$  $T_{\text{krit}} = \qquad \qquad \begin{array}{c|c} \hline \end{array} \qquad \qquad \begin{array}{c|c} \hline \end{array} \qquad \qquad \begin{array}{c} \hline \end{array} \qquad \qquad \begin{array}{c} \hline \end{array} \qquad \qquad \begin{array}{c} \hline \end{array} \qquad \qquad \begin{array}{c} \hline \end{array} \qquad \qquad \begin{array}{c} \hline \end{array}$ 

Uberprüfen Sie Ihre Ergebnisse mit LINRK ( BERECHNUNG WÄHLEN  $\rightarrow$  REGLER EINSTELLEN  $\rightarrow$ ZIEGLER / NICHOLS ) und übernehmen Sie dort die genauen Werte des pl a- Reglers.

6. Aufgabe: Verhalten des Regelkreises im Zeitbereich bei einer Störung am Streckeneingang

Wählen Sie den Eingang durch einen Klick im Blockschaltbild oben bei STÖRUNG / STRECKE Z1. Betrachten Sie ESA ( 'Zeitbereich' 0 sec  $\leq$  t  $\leq$  10 sec ). Welcher Maximalfehler  $x_{\text{max}}$  und welche Ausregelzeit für ein Fehlerband von eps $=\pm 5\%$  treten auf ( Zulässig: -0.05  $\leq$  x (t)  $\leq$  +0.05 )?

$$
\mathbf{x}_{\max} =
$$

 $t_{z,5\%}$  =

7. Aufgabe : Minimierung der Ausregelzeit für das Störverhalten nach Vorgaben in einem Toleranzschema Unter der Bedingung  $-0.05 \le x(t) \le 0.9$  ist die Ausregelzeit für eps  $\le 5\%$  zu minimieren.

Klicken Sie bei PARAMETER-OPTIMIERUNG  $\rightarrow$  DES REGLERS  $\rightarrow$  STÖR-ESA I STRECKE ]  $\rightarrow$  TO-LERANZSCHEMA und bringen Sie nacheinander die Marken mit den Nummern 1- 4 durch einen Klick (grob mit der Maus, fein mit den Pfeiltasten im Zifferblock auf die in der Tabelle angegebenen Werte. Die Marken 5 und 6 werden hier nicht benötigt.

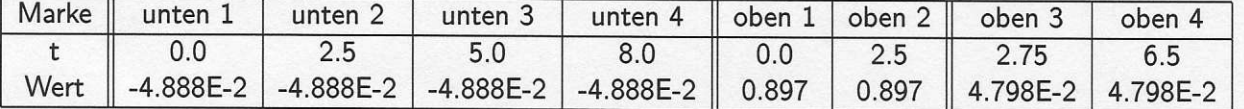

Verschieben Sie dann die obere Marke Nr. 3 auf gleicher Höhe in kleinen Schritten nach links und klicken Sie 'Optimierung sterten' an. Wiederholen Sie dies, solange keine Verletzungen lhrer Vorgaben auftreten. Ist keine weitere Verschiebung mehr möglich, lesen Sie die Zeit dieser Marke als  $t_{z,5\%}$  ab. Notieren Sie diesen Wert sowie die Reglerparameter und beenden Sie dann die Rechnung.

 $t_{z,5\%}$  =

 $K_{P}$  =

 $\mathbf{T_N} =$ 

8. Aufgabe : Ermittlung der Kenngrößen für das Stör- und Führungsverhalten im Zeitbereich

Ermitteln Sie mit der in der 7. Aufgabe gefundenen Reglereinstellung den bei der Stör- ESA auftretenden maximalen Fehler  $x_{\text{max}}$  und die zugehörige 5%- Ausregelzeit  $t_{z, 5\%}$ . Notieren Sie beide Werte.<br>Schalten Sie dann im Blockbild wieder auf den Eingang FÜHRUNGS- GRÖSSE Wum und lesen Sie schalten sie dann im Blockbild wieder auf den Eingang FÜHRUNGS- GRössE w um und lesen sie nun das maximale Überschwingen  $\ddot{\text{u}}$  sowie die 5%- Ausregelzeit  $\text{t}_{w\,5\%}$  der Führungs- ESA ab.

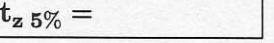

 $x_{\text{max}} =$ 

 $t_{w,5\%}$  =

 $\ddot{\mathbf{u}} = \%$ 

## 9. Aufgabe : Optimierung des Führungsverhaltens durch ein PT1-Führungs-Filter

Wählen Sie im Blockbild ein PT1- Führungs- Filter ( $K_P = 1$ ) und ermitteln Sie durch Variation der Zeitkonstante ( $T1 = 0.1, 0.5, 1, 1.5$ ) einen Wert, der zu einem minimalen Überschwingen führt. Machen sie die Variation von T1 rückgängig und geben sie den gerade gefundenen wert für T1 ein. Klicken Sie bei PARAMETER-OPTIMIERUNG  $\rightarrow$  DES FÜHRUNGS-FILTERS  $\rightarrow$  AUSREGELZEIT T aus MINIMIEREN und geben Sie als Toleranzband  $eps = \pm 5\%$  ein. Notieren Sie die Zeitkonstante des Führungs-Filters, die optimierte Ausregelzeit  $t_{w 5\%}$  und das maximale Überschwingen ü der neuen Führungs-ESA mit Führungs-Filter.

 $\mathbf{T_{1}}$   $_{\mathrm{F\ddot{u}Fi}}$   $=$ 

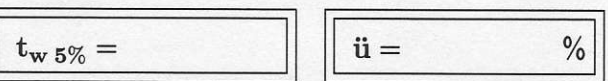

Vergleichen Sie die Ergebnisse ( $t_{w, 5\%}$  und ü) mit den Werten, die in der 8. Aufgabe ( ohne Führungs-Filter ) für diese Größen erreicht wurden. Wie bewerten Sie die Wirksamkeit des Führunss-Filters?